ISTF/4 – WP/05 Agenda Item 4a 05/02/14

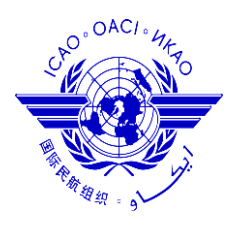

*International Civil Aviation Organization*

**THE FOURTH MEETING OF IONOSPHERIC STUDIES TASK FORCE (ISTF/4)**

New Delhi, India, 05 – 07 February, 2014

# **Agenda Item 4: Review of progress of tasks and related action items;**

#### **a) Task 1 - Data correction**

**Update on the data server and its usage**

(Presented by Japan)

#### **SUMMARY**

This working paper presents the setup of the ISTF data server for data sharing and exchange installed at ENRI, Japan and introduces how to access the server.

# **1. INTRODUCTION**

1.1 The third meeting of the Ionospheric Studies Task Force held in Seoul, Republic of

Korea from 15 to 17 October 2013 identified an Action Item:

**ACTION ITEM 3/3:** Task Lead, Task-1 to set up the data server for data sharing according to the outcome of ISTF/3 and prepare a manual for the use of the data server including keeping logs for accessing the restricted data.

1.2 The ISTF/3 meeting identified several requirements for the setup of the data server:

a) restricted data and other data should be stored different directories;

b) permission of access to the restricted data should be provided to users based on application in addition to the permission to the other data;

c) a link pointing conditions of use for the restricted data should be provided; and

d) logs for accessing the restricted data should be kept

1.3 This working paper, corresponding to the Action Item 3/3 and requirements for the setup of the data server, presents the setup of the ISTF data server for data sharing and exchange installed at ENRI, Japan and introduces how to access the server.

#### **2. DISCUSSION**

2.1 The IP address of the data server has been fixed as 202.241.15.37. The primarily access to the data for download is HTTP. When a user accesses the start page of the data server (http:// 202.241.15.37/start.html), the user is asked to fill the form in to identify himself/herself and describe

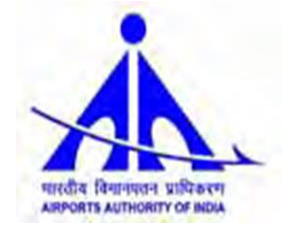

the purpose of the access. The user is asked to agree on the conditions of use of the data. The contents of the form are kept in a log file on the data server. After filling the form and agreeing on the conditions of use of the data, the user can proceed to the top page of data directories. The top page is accessible only via the start page. The data server has three directories corresponding to unrestricted, restricted, and analyzed data. Access to the directories requires authentication by username and password. The username and password are given different levels of permission to access to the directories. More details of how to access the data server for download are described in the appendix of this working paper.

2.2 Anonymous FTP should be used to upload contributed data. The directory to upload data is separately prepared. Uploaded data will be distributed to directories corresponding to the restriction levels.

2.3 Since the amount of the data is fairly large, it may be effective to analyze the data for Tasks 3, 4, and 5. For those who want to analyze data on the server, special account to log in the server via SSH will be provided upon request.

## **3. ACTION REQUIRED BY THE MEETING**

3.1 The meeting is invited to:

a) note the information presented in this paper

b) encourage States to send their contributing data to the server online or offline

c) discuss any relevant matters as appropriate.

\_ \_ \_ \_ \_ \_ \_ \_ \_ \_ \_ \_ \_

# **Appendix 1. Manual of accessing the data server for download.**

Prepared by Susumu Saito

# 6 February 2014

1. Access the start page (http:// 202.241.15.37/start.html). All the access must start from this page. Direct access to other pages are not permitted.

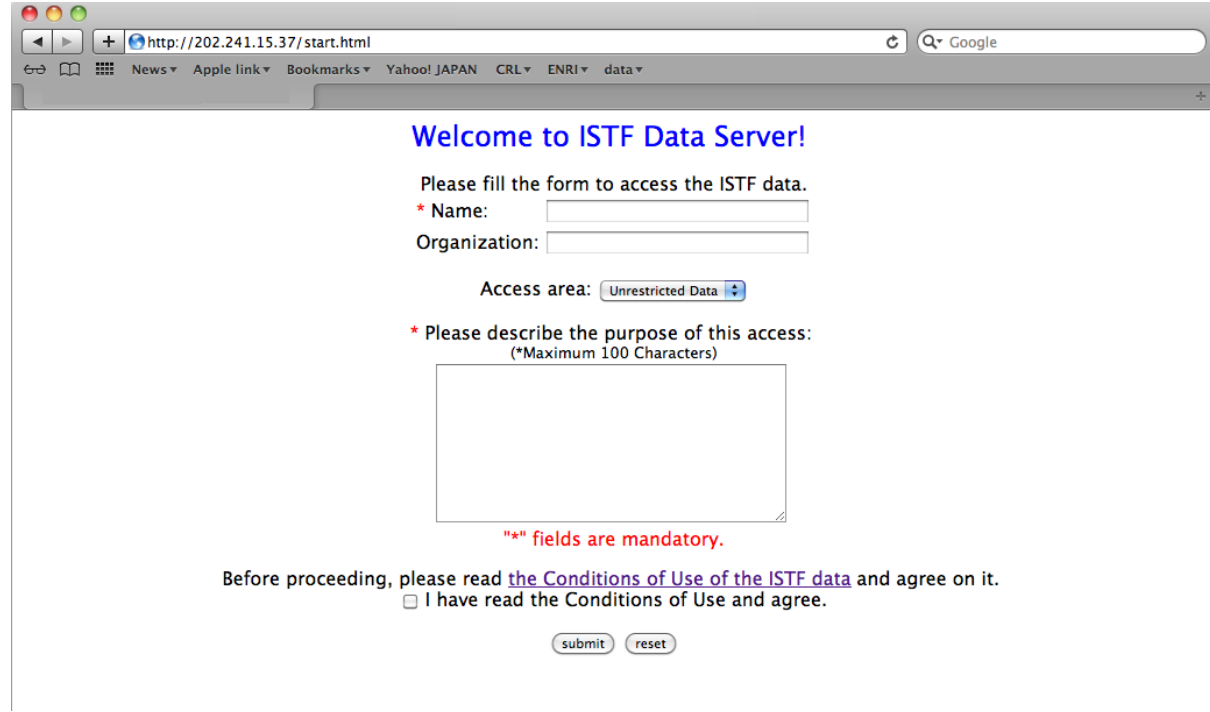

2. Fill the form, declare the access area, read the conditions of use of the data, agree on it by checking the box, and submit.

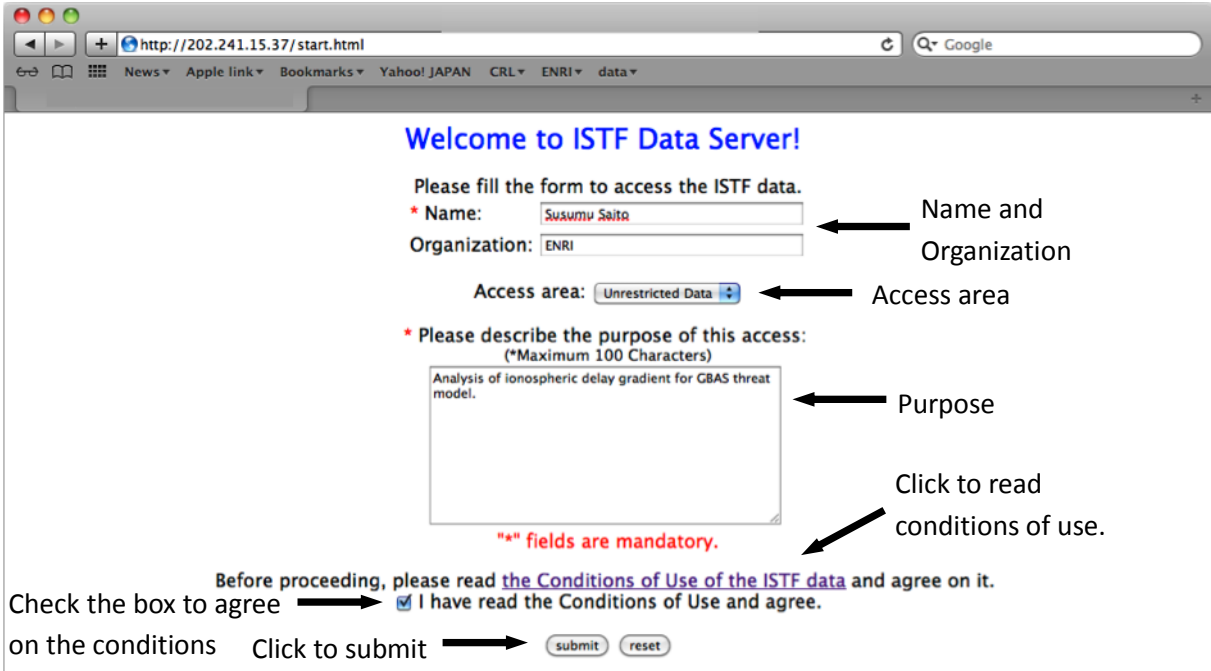

3. Then the user is lead to a temporal page with a link to the top page. Click the link to the top page of data directories with links to the directories of different levels of data.

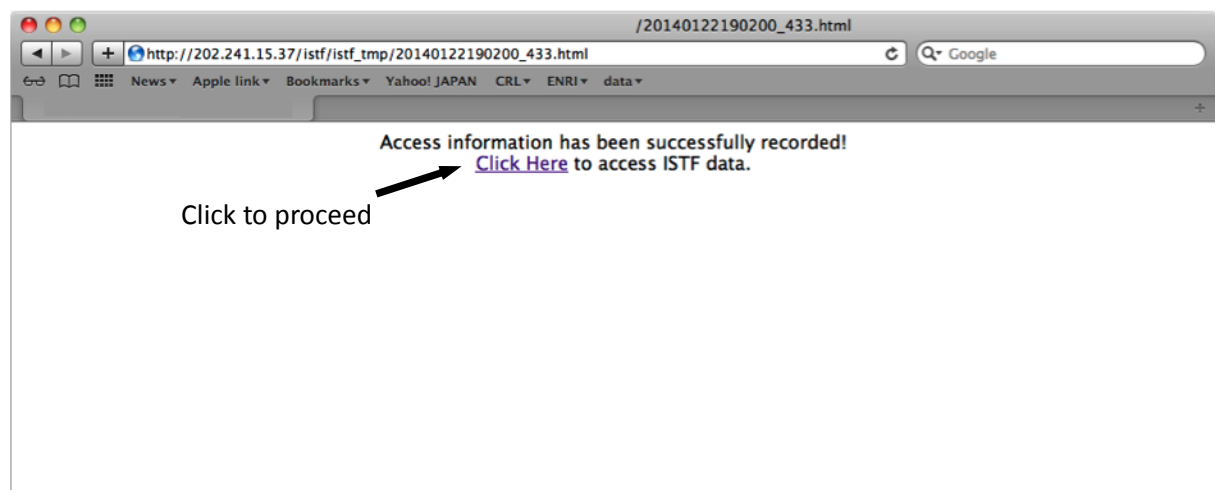

4. Click one of the directories to which the user wants to access.

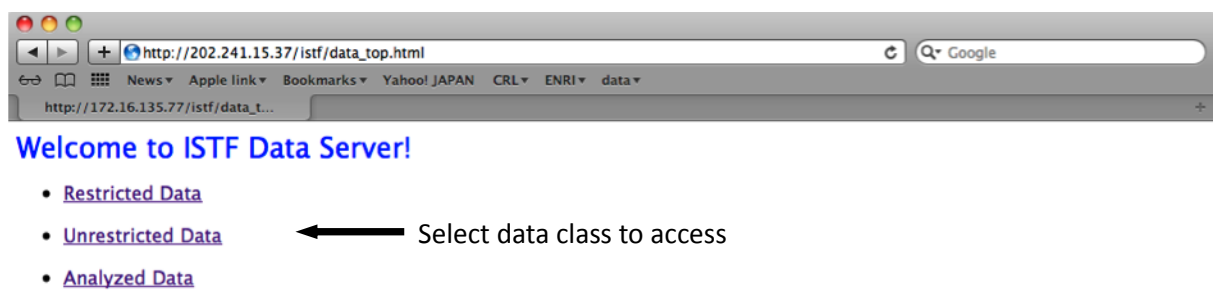

5. The user is asked to input the username and password. The username and password is provided to the user upon request of the access to the data server. The sets of username and password can have different permissions to the access to the directories of data with different restrictions.

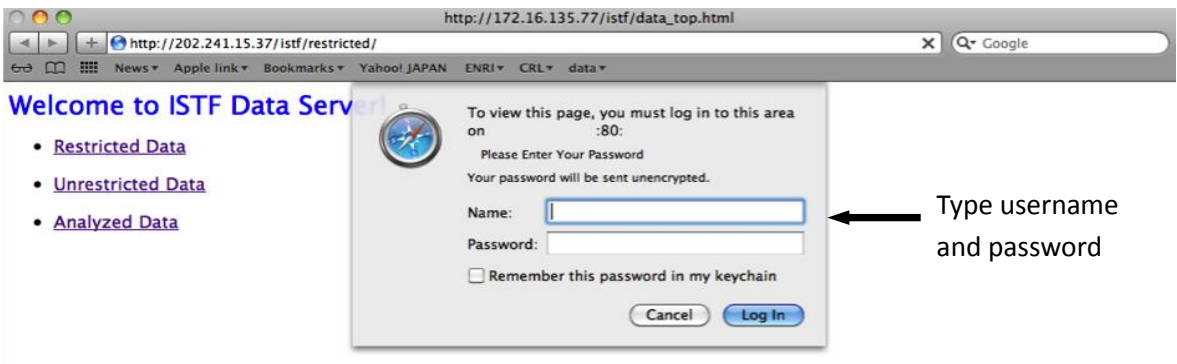

ISTF/4 – WP/05 Agenda Item 4a 05/02/14

6. When the authentication is successful, now the user can see the data directories and files under the directory.

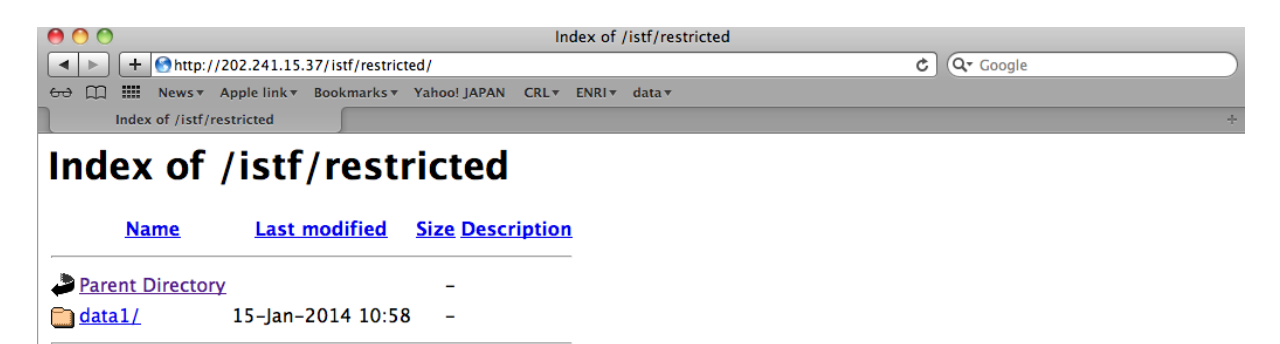